# KDFM Audit Key

- **• Quick and easy collection of valuable information for you and your customers**
- **• Affordable solution allowing a full and complete audit of ALL printing systems**
- **• Sales opportunity with a relevant product that exactly responds to the customer's requirements**
- **• Local printers detected**
- **• USB device; no software installation required**
- **• Detailed & customized reporting available**
- **• Detects new and disabled printers between the two scans**

# **Gather Valuable Information Quickly and Easily**

**Understanding what and how your customers are printing is essential to building a relationship and ensuring future sales. How could you expect to know what the customer really needs if you don't know their requirements. Often the customer doesn't even know themselves. With the simple to use, cost-effective KDFM Audit Key, you can have all the information at your fingertips in minutes.** 

Previously, to understand your customer's full printing requirements, you would need to work with them to find out how many printers they have and how they are using them. You would also need to understand how much printer supplies are costing them. One way to do this would be for the customer to provide you with this information.

However, more commonly you would be required to try and obtain the information yourself, which can be difficult and time-consuming. KDFM Audit Key has been developed to provide you with a simple tool to do all this hard work for you.

## **KDFM Audit Key Overview**

KDFM Audit Key is a USB device that quickly and easily provides a snapshot of all the devices on a network, along with detailed meter readings. When you are visiting a customer for the very first time, you no longer need to spend time walking round the entire building, locating all the printers and recording the meter information for each. Instead, with KDFM Audit Key, you just plug the Key into any PC connected to the network and it runs a scan, providing you and your customer with a detailed report – including meter readings - of all the print devices on the network. This leaves you free to spend time building a relationship with your customer. The next time you visit your customer again, simply run the scan again - the KDFM Audit Key provides you with a comparison report of how much the devices have been used over a specific time period.

If the customer is able to provide you with 'cost per page' information, KDFM Audit Key can even determine the average expenditure on each machine. This provides you with valuable information in order to provide your customer with the best solution for their requirements and it also provides the customer with an insight into how and where their money is being spent on print.

KDFM Audit Key is a cost-effective solution which has been priced to enable each sales representative to have their own key. Scans and reports can be run at any time without having to wait for a key to become available - there is no excuse for sales opportunities to be lost!

## **Flexible Reporting**

The reporting function has been designed to provide a wide range of different reports, so that you can provide information in a standard format or as bar charts to make it easier to read. Advanced searching and sorting within all reports enables you to provide reports on certain types of printers only (e.g., by type, location, etc). Reports are saved as CSV files to ensure compatibility with standard software packages including Proposal or Planning Application Tools.

## **Customizable Reports**

The 'look and feel' of all reports are customizable, which means you can provide them with a report which looks like it comes from your own company. You can add your logo, rename the application and create your own watermarks. You can also decide how much information you want to supply to the customer as it also provides the ability to hide any columns which are not required.

### **Language Support**

The KDFM Audit Key automatically detects the local language – English, French, Italian, German, Spanish or Dutch.

#### **Advanced Scan**

Choose to run a scan over the single network or alternatively you can also run the advanced scan for multiple office environments.

#### **How KDFM Audit Key Works:**

- Insert the KDFM Audit Key device into a PC on the network and it will automatically open.
- Enter the Client Name or Location to set up a folder (if it is a new customer) or find an existing customer from the list.
- Press 'Scan' and the device will automatically scan the local network.
- A list of printers found on the network will be displayed together with information such as, type of device, location of device, error messages on the LCD display, toner levels etc.
- On your second visit run 'Comparison' and select the previous file.
- The KDFM Audit Key then provides a comparison report detailing everything that the devices have done since the first scan. It always displays details on any new printers found on the network and highlights any that are missing since the previous scan.
- Add in any cost information that you have available, either on a cost per machine basis or single cost across all devices, to provide a detailed cost analysis.

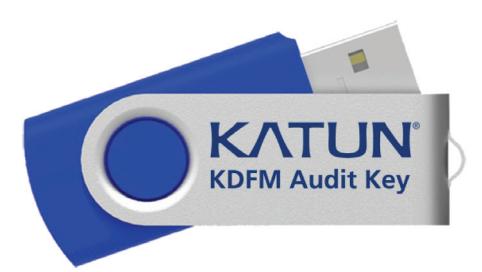

To run a demo version, download this file: **http://dfm.katun.com/KDFMAuditKey.zip** Then extract the zipped files onto a USB flash drive (memory stick), insert into your networked computer, and run the KDFMAuditkey.exe file.

#### www.katun.com

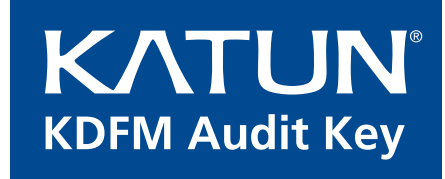